# Instructions:

- Document will have portal, plugin settings, each, and everything to setup
- The basic setup instructions for each PMS, any settings to amend in the portal, what is pulled, what can be changed, any maintenance, etc.
- In a word format and tom can then create it on site as a docs
- We might need to use screenshots as well

# Index:

- Introduction
- Portal
	- Add Listings
	- Add Calendar / Availability
	- Add Reservations
	- Cancel Reservations
- API Integration
	- Credentials Required
	- Endpoints
		- o All listings
		- o Single listing
		- o Reservations (Create/Cancel)
		- o Prices (Extra guest fee, daily price, Taxes, Discounts)
		- o Availability (Min stay, Available)
	- Missing Endpoints
	- Manual sync all or single listing
	- Auto Sync settings
- Website Settings
	- Plugin Settings
		- o Overriding
		- o Cronjobs (Enable/Disable)
- **•** Customization
	- Auto Registration
		- o Path of files for custom code.
- Gateways
	- Stripe
		- o Options on theme settings
		- o Path of files for custom code.
- Code
	- Child Theme.
	- API Plugin.

### 1- Introduction

#### Zeevou API

Zeevou is an easy-to-use online platform that automates hospitality management - from marketing, to bookings, to operation. It's also a global community that helps you grows your hospitality business through cutting-edge automation, industry-leading training, and worldclass support.

## 2- Portal

.

### Add Listings

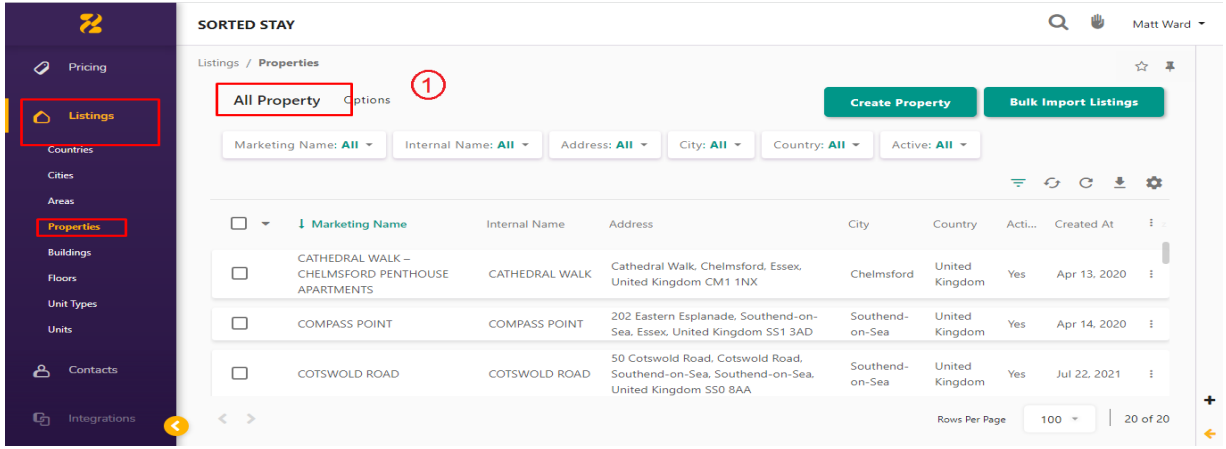

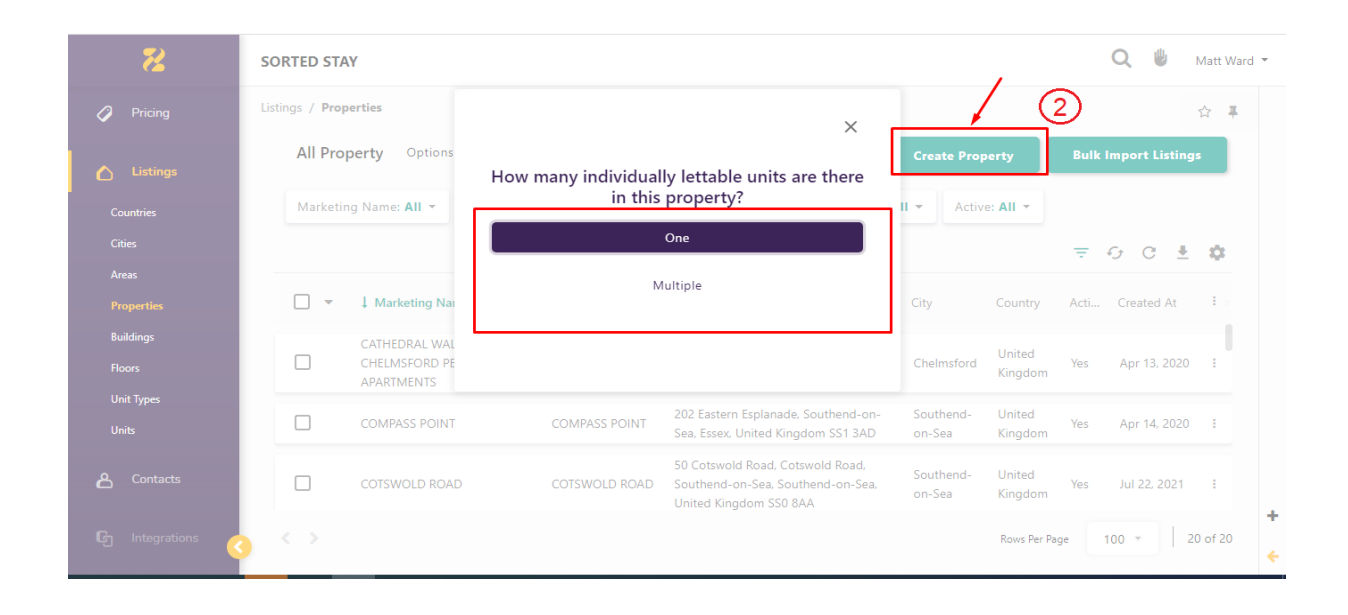

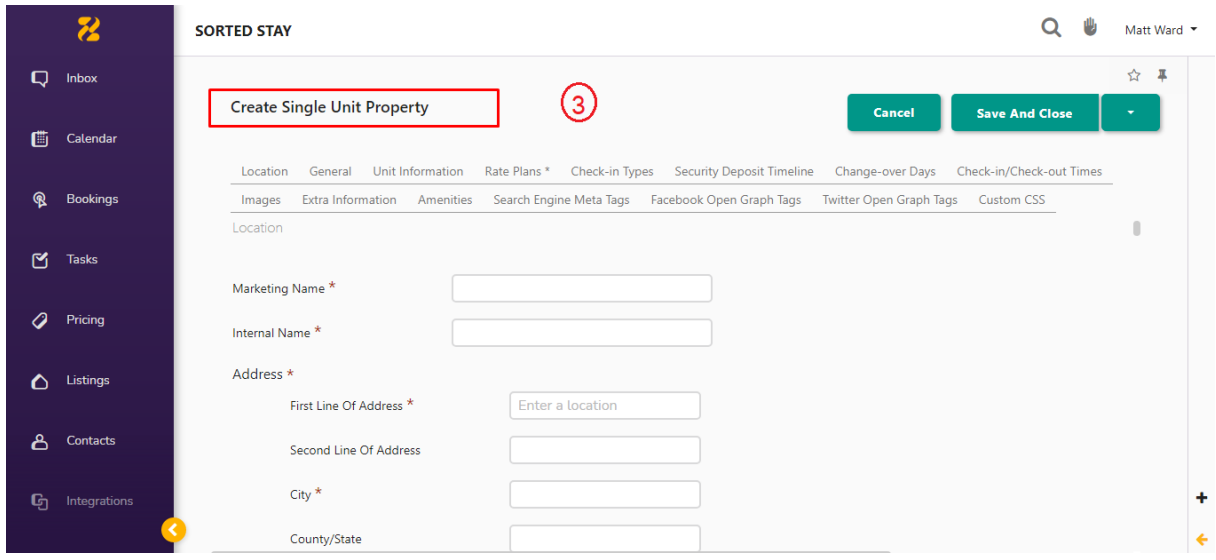

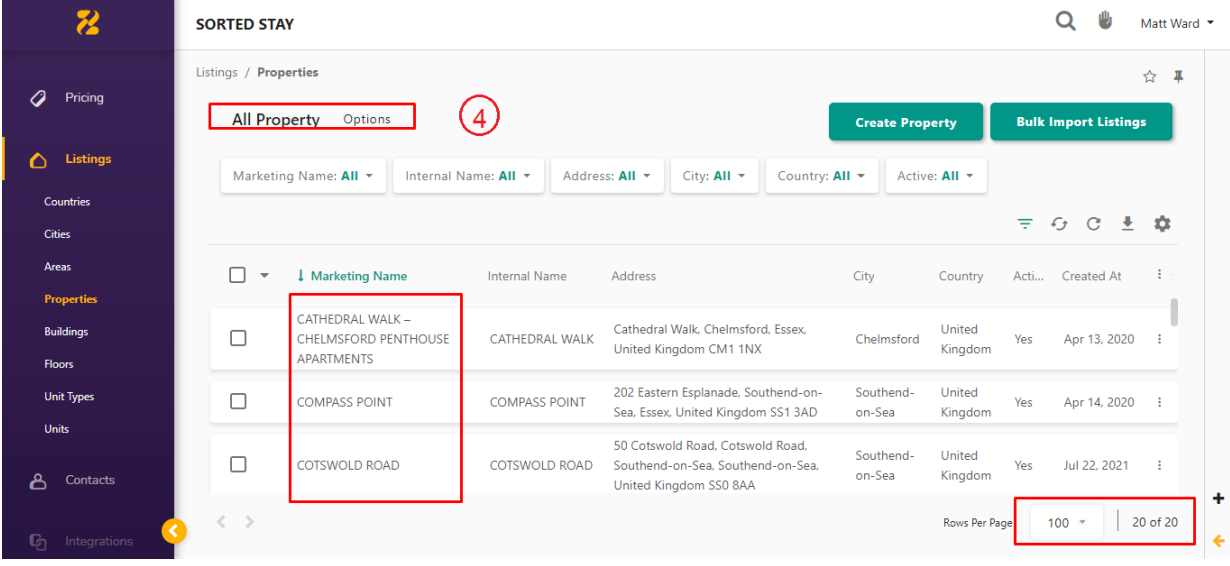

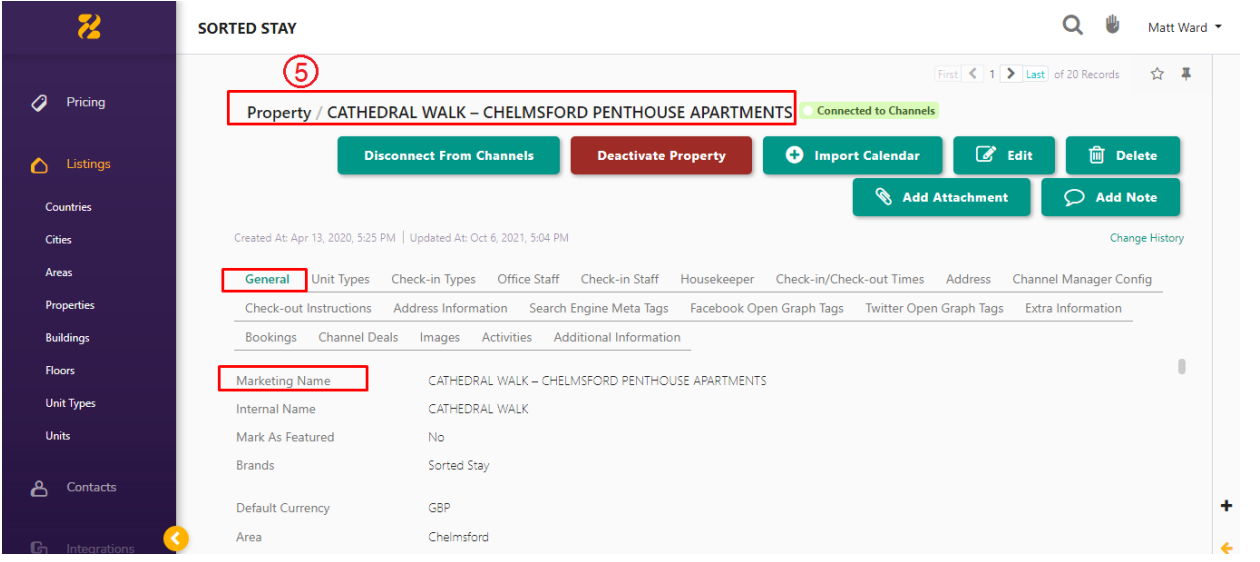

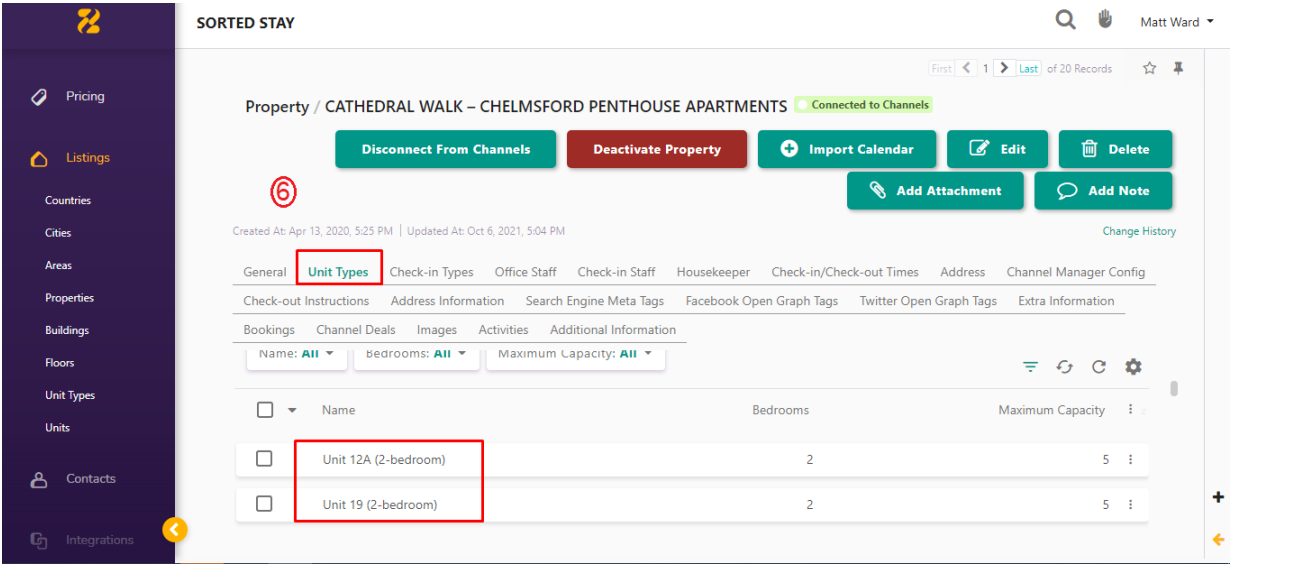

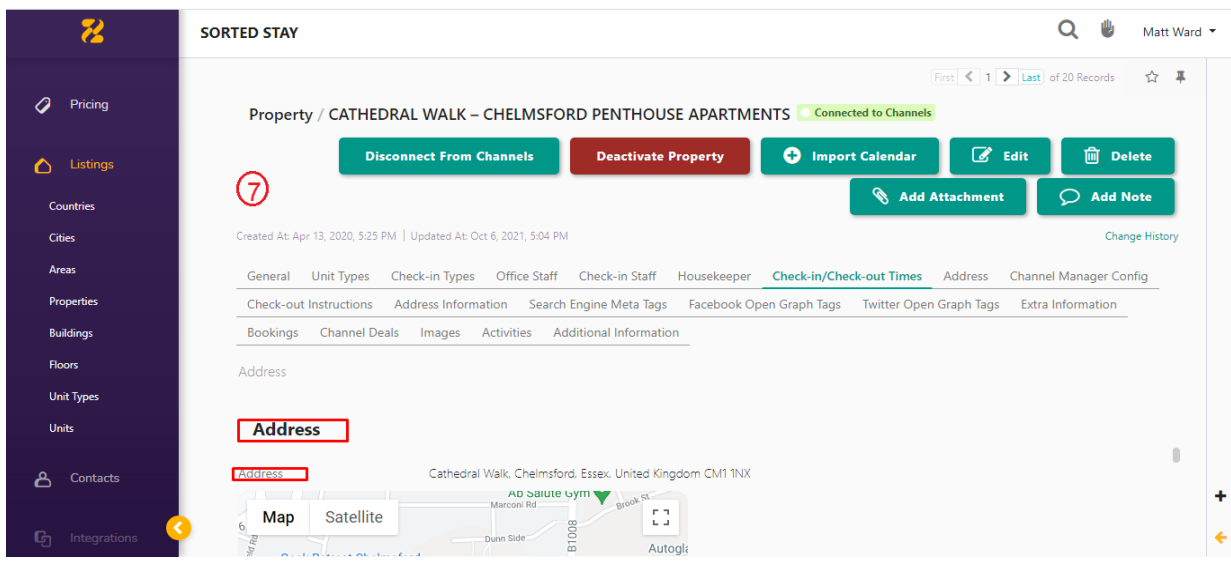

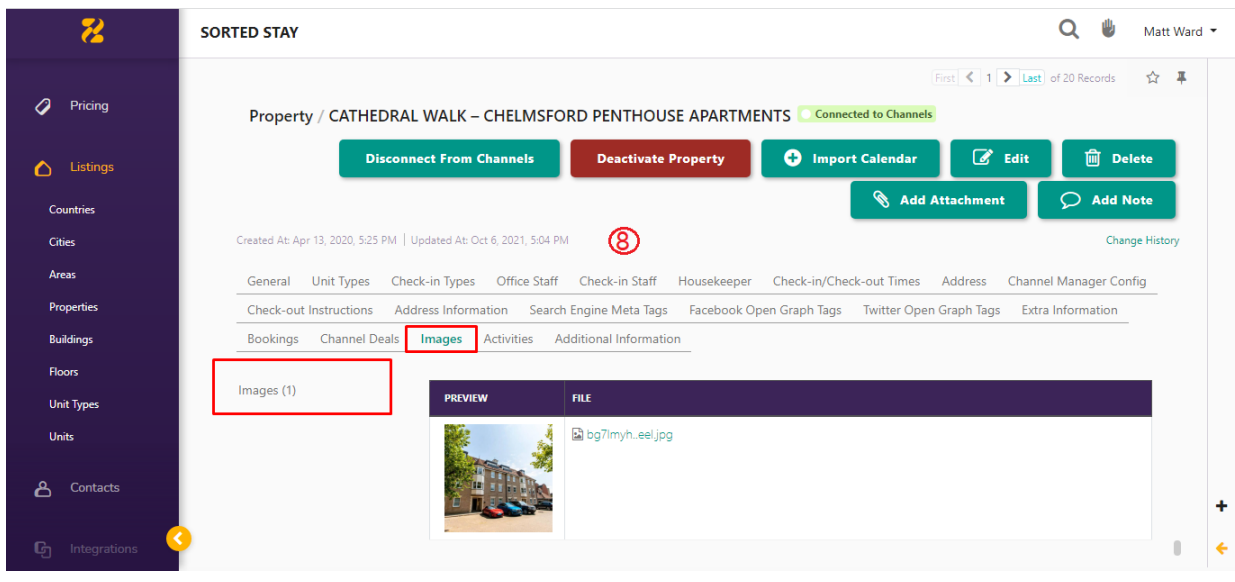

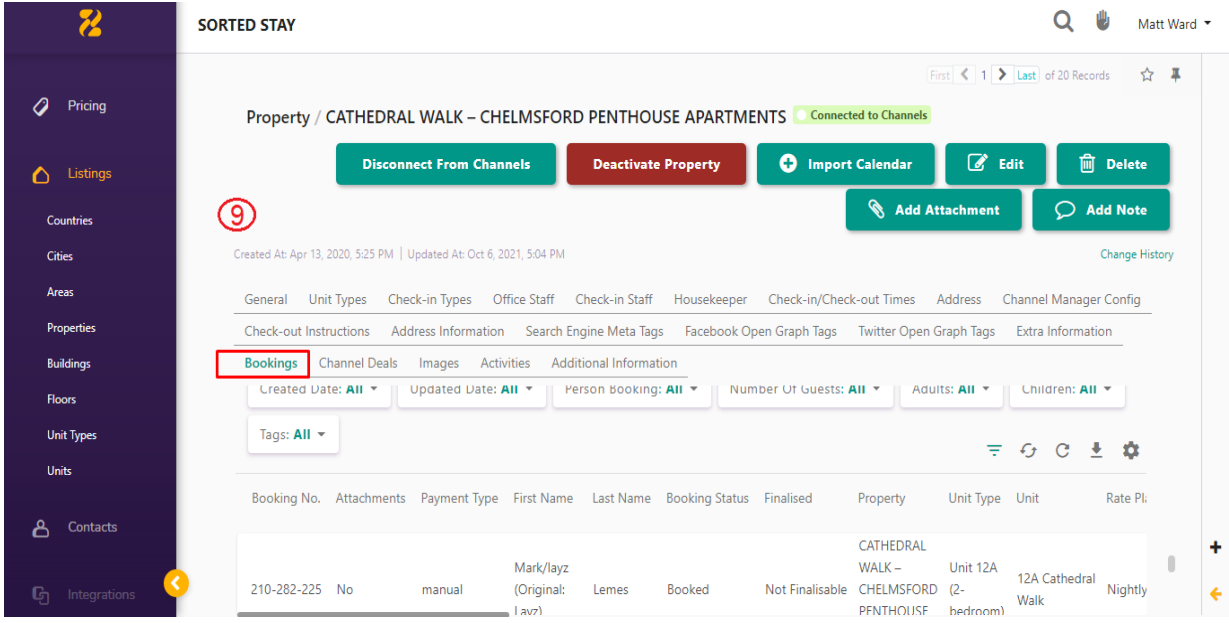

### Add Calendar / Availability

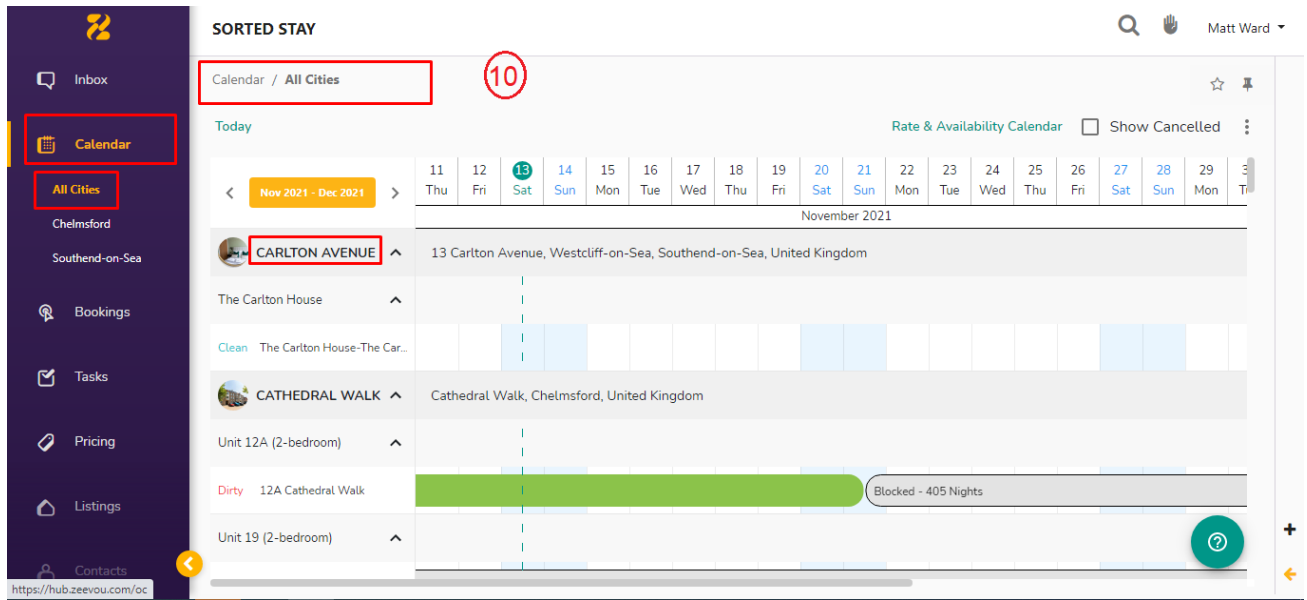

### Add Reservations

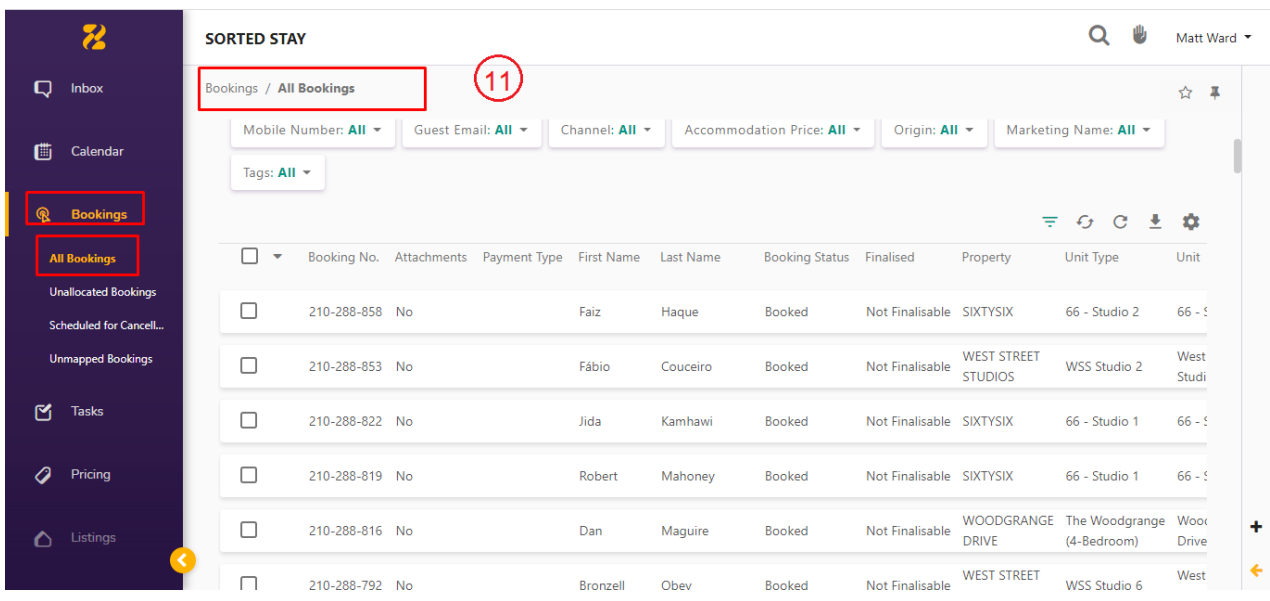

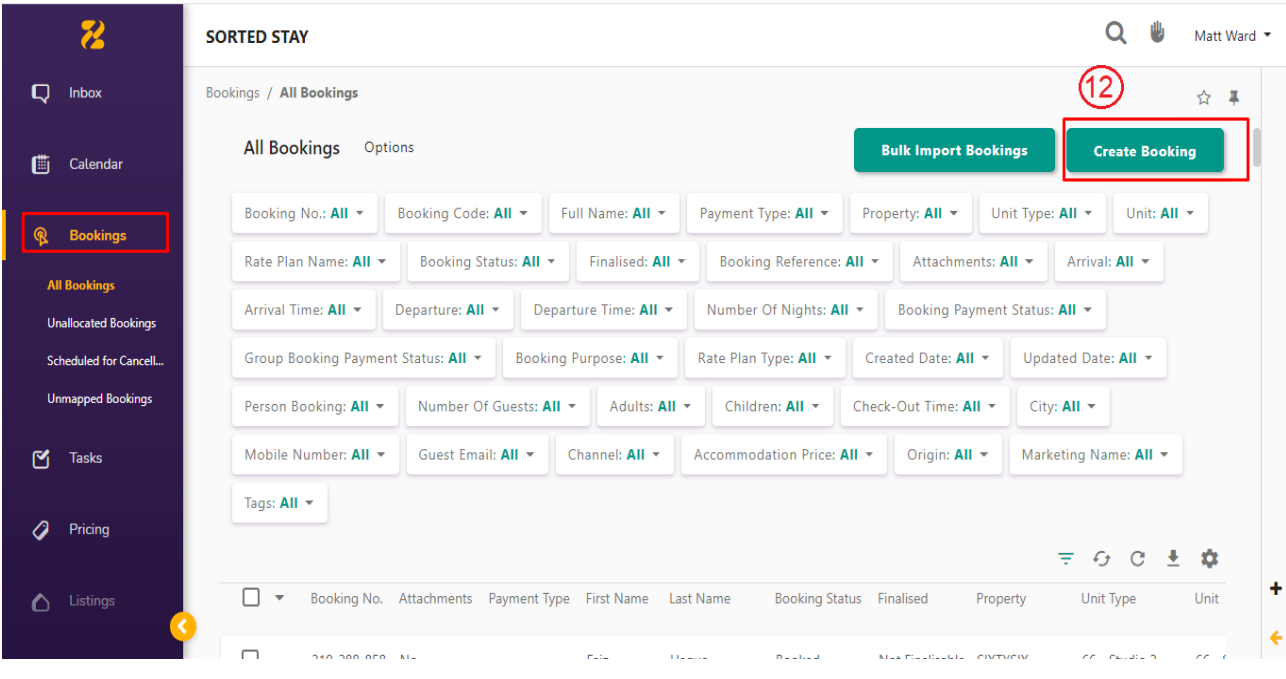

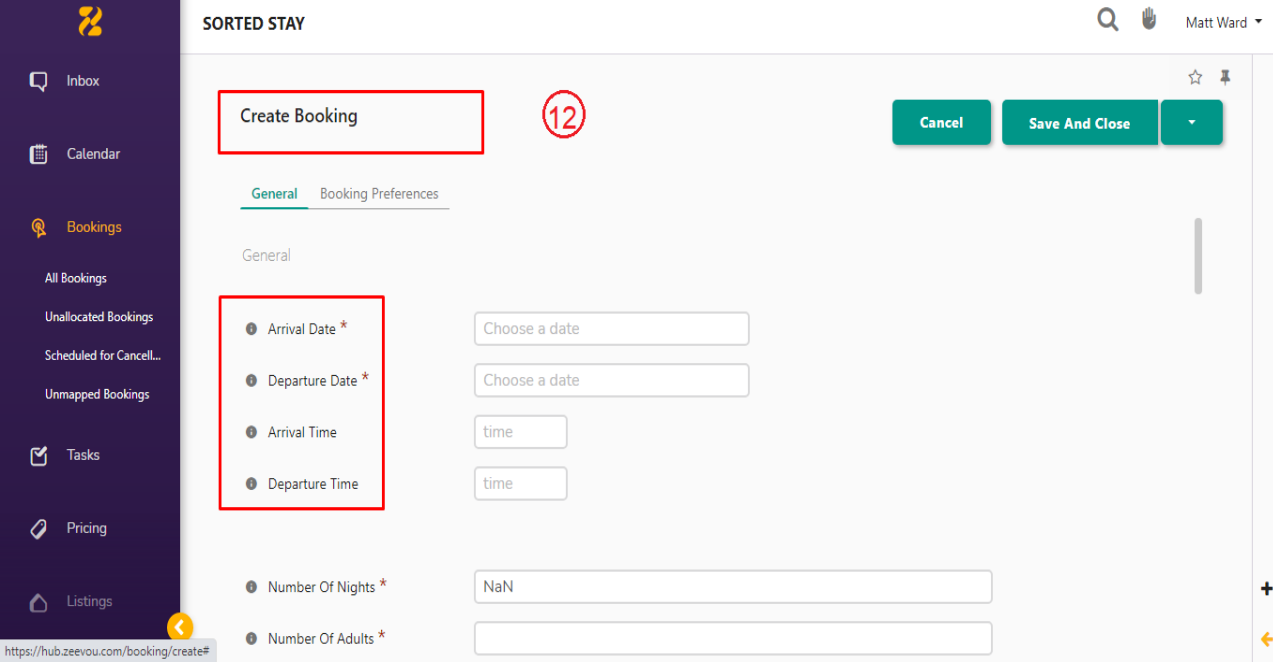

#### Cancel Reservations.

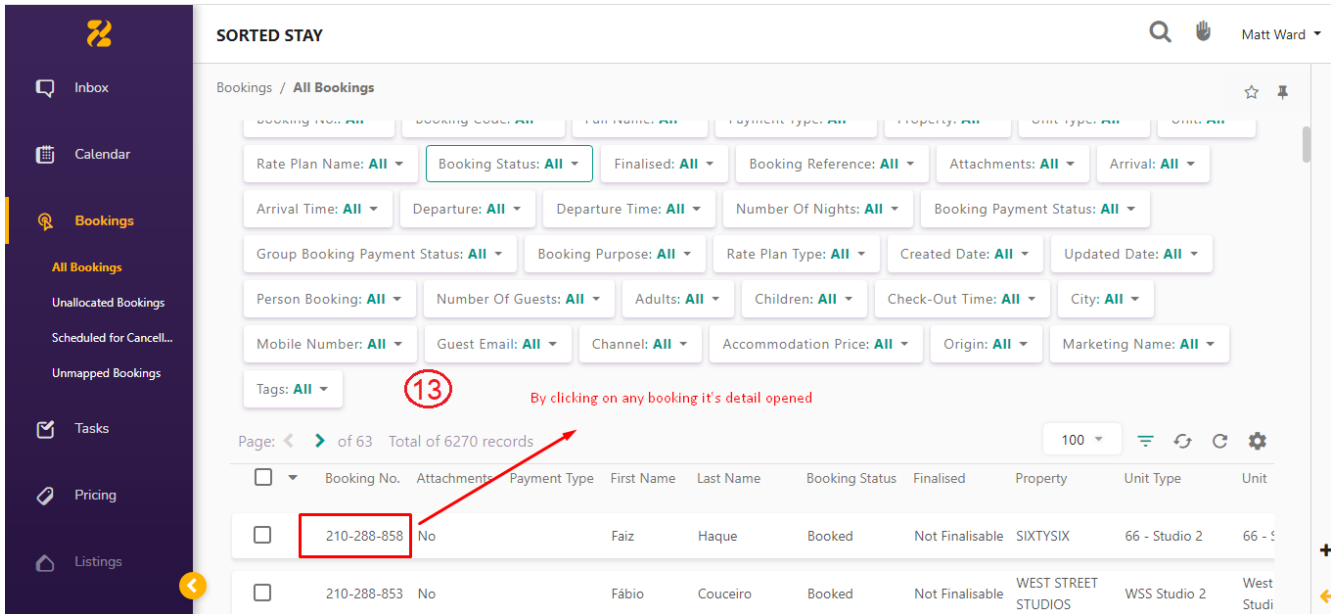

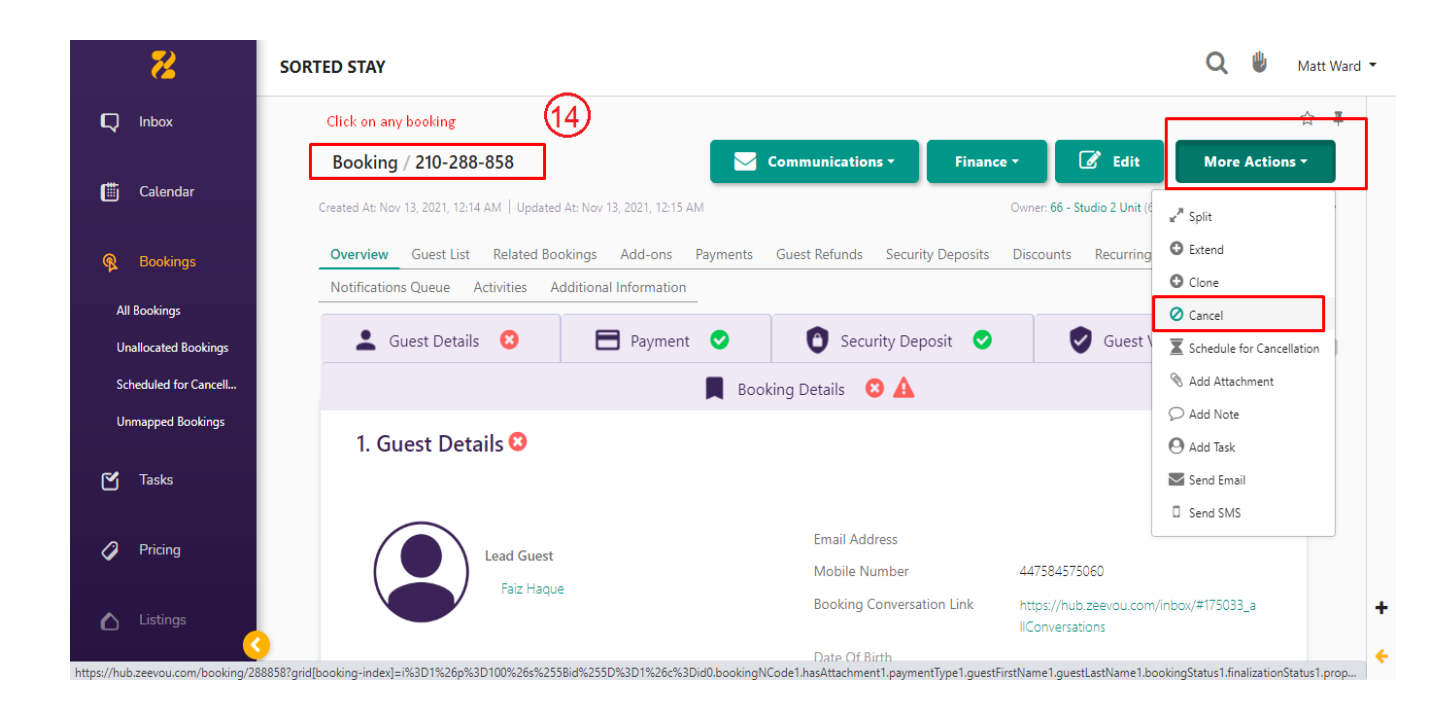

## 3- API Integration

#### Credentials Required

- 1- Client ID
- 2- Client Secret

Client ID and Client secret are required for getting response of all requests.

#### Endpoints

API Doc:<https://sandbox.zeevou.com/apis/docs>

[https://sandbox.zeevou.com/apis/docs?ui=re\\_doc](https://sandbox.zeevou.com/apis/docs?ui=re_doc)

1- GET Listings

[https://hub.zeevou.com/apis/unit\\_types](https://hub.zeevou.com/apis/unit_types)

- 2- GET Single Listing [https://hub.zeevou.com/apis/unit\\_types/{id}](https://hub.zeevou.com/apis/unit_types/%7bid%7d) [https://hub.zeevou.com/apis/properties/{id}](https://hub.zeevou.com/apis/properties/%7bid%7d)
- 3- GET Prices

[https://hub.zeevou.com/apis/rates?&rate\\_plan](https://hub.zeevou.com/apis/rates?&rate_plan=rate_plan_id&date%5bafter%5d=2021-11-13&date%5bbefore%5d=2022-11-13&page=1&limit=50)

4- GET Availability

[https://hub.zeevou.com/apis/unit\\_type\\_availabilities](https://hub.zeevou.com/apis/unit_type_availabilities)

5- Create Reservation

[https://hub.zeevou.com/apis/group\\_bookings](https://hub.zeevou.com/apis/group_bookings)

#### Missing data

- 1- No cancel reservation endpoint
- 2- Images upload manually

### Manual sync options

1- All Data sync

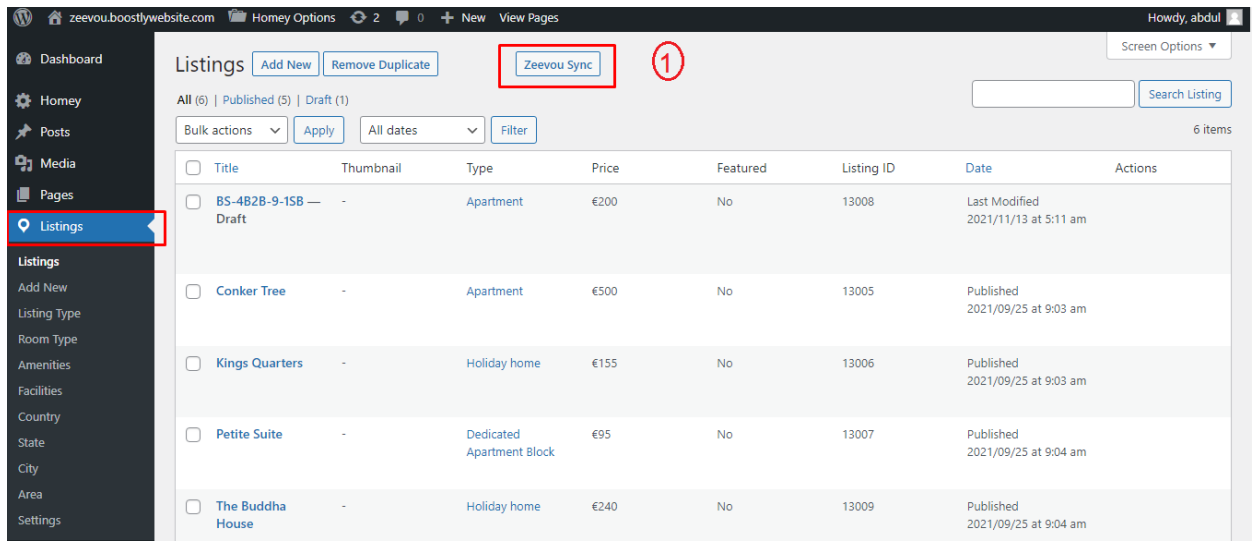

2- Single listing sync (Go single listing edit page)

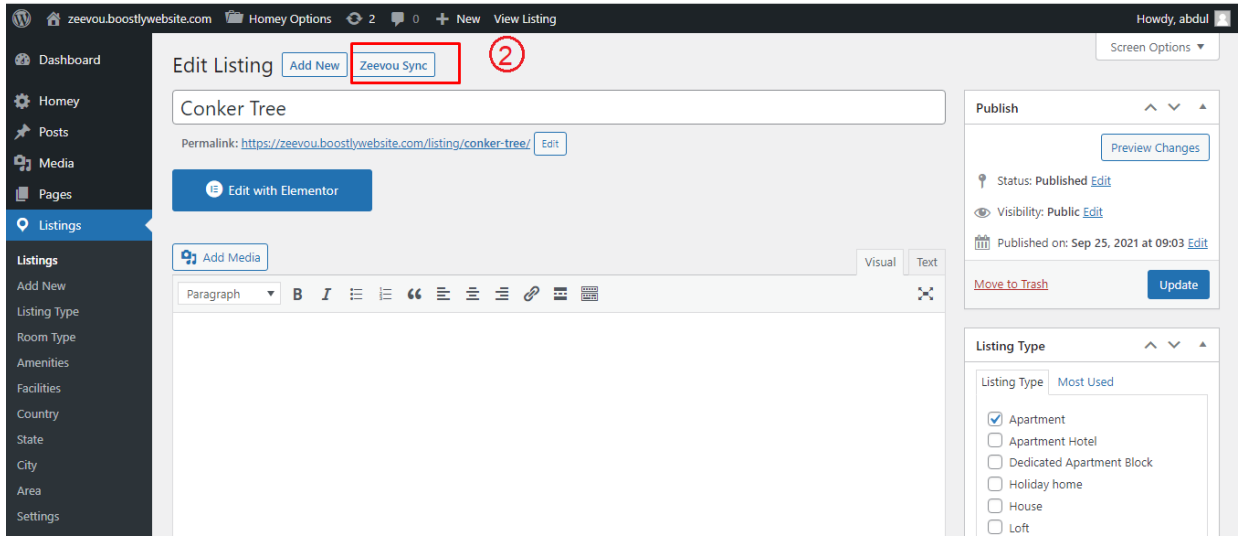

### Auto Sync Settings

- 1- Plugin Setting page (Go to Listings > Settings)
- 2- View existing auto schedules
- 3- Can enable/Disable each auto sync by clicking checkbox under Action Column.

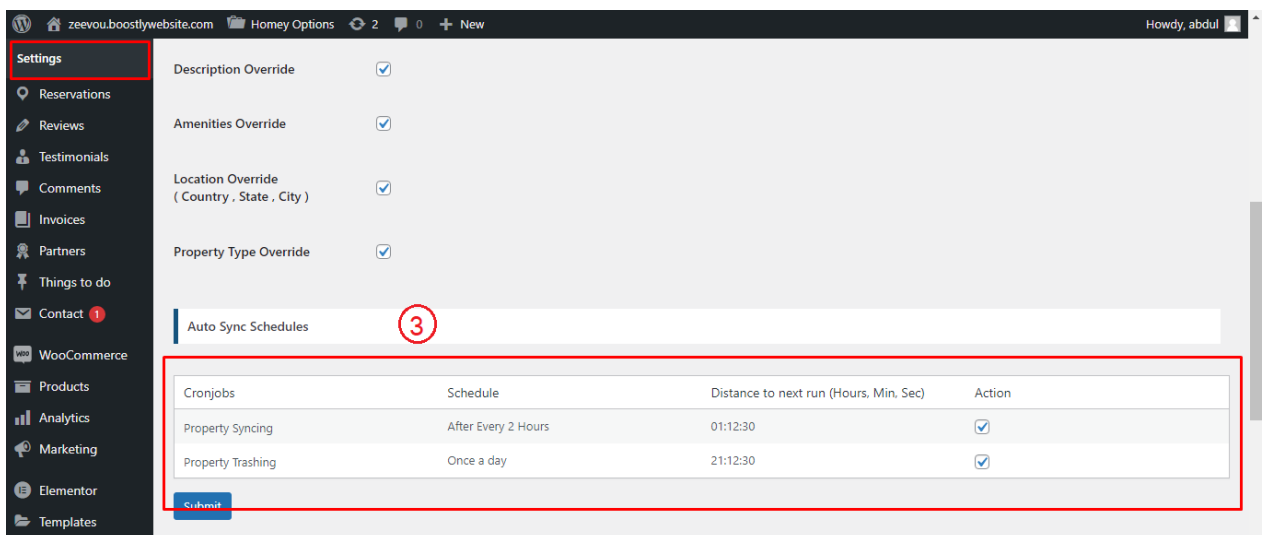

# 4- Website Settings

### **Plugin Settings**

- 1- Plugin Setting page (Go to Listings > Settings)
- 2- Enter required API credentials

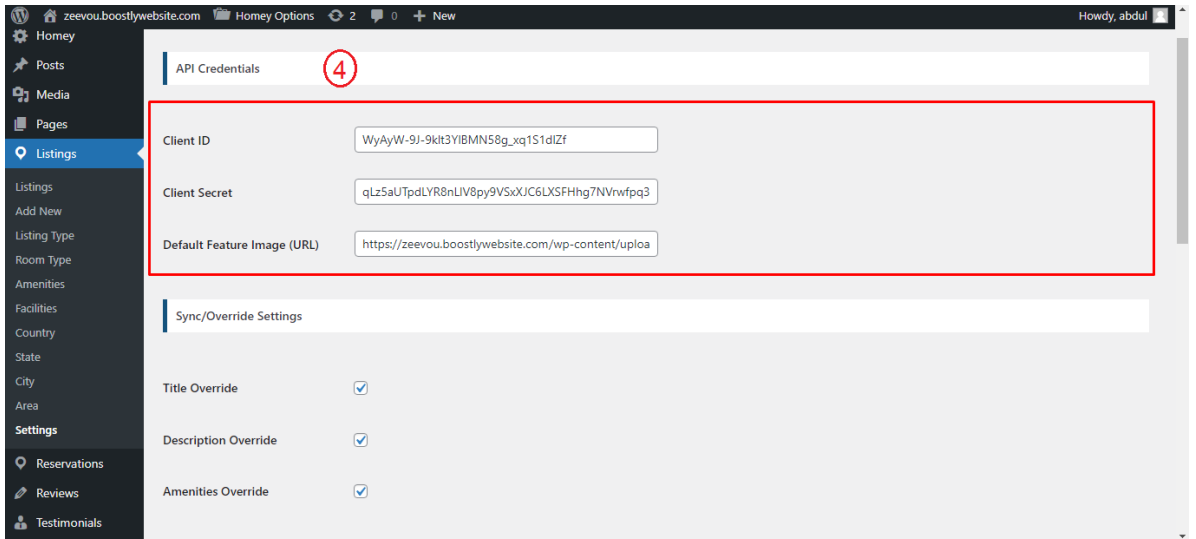

- 3- Override options
- 4- You can enable / disable override settings for API data.

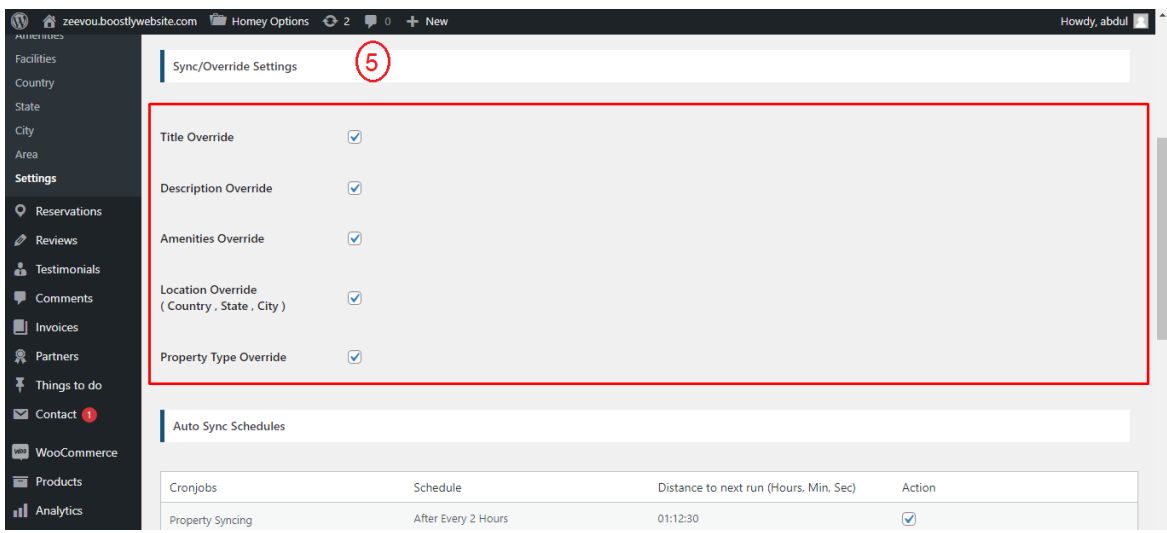

5- Can view and enable/disable Auto Syncs.

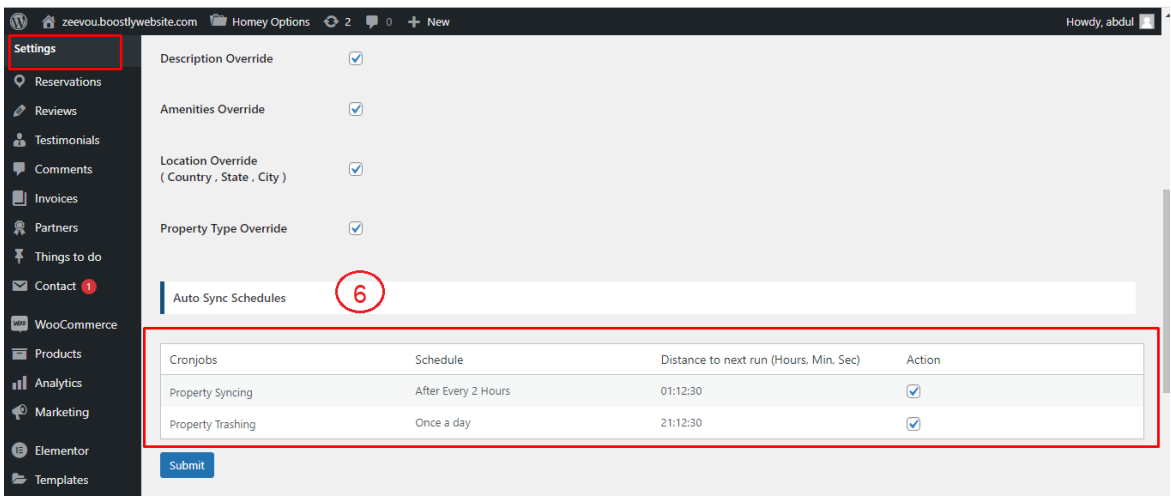

### 5- Customization

### **Auto Registration**

Changes for auto registrations module are in following files.

- 1- homey-child\template-parts\boostly-modal-register.php
- 2- homey-child\template-parts\instance-booking\nightly.php
- 3- plugin\zeevou\assets\js\zeevou.js
- 4- plugin\zeevou\zeevou.php

## 6- Gateways

#### **Stripe**

Changes regarding stripe to Zeevou reservation are in the following files.

- 1- theme\homey-child\template-parts\instance-booking\nightly.php
- 2- plugin\zeevou\zeevou.php
- 3- plugin\zeevou\assets\js\zeevou.js
- 4- plugin\zeevou\classes\class-stripe.php

Homey theme settings to enable / disable Stripe gateway

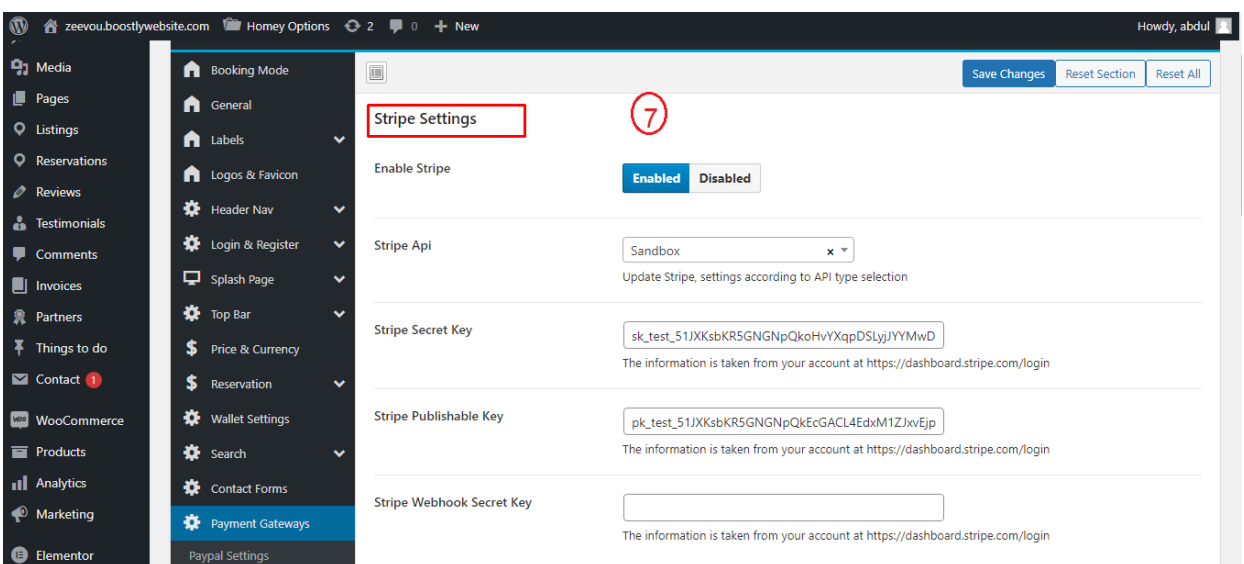

# 7- Code

### **Child Theme**

Path: theme\homey-child

#### **API Plugin**

Path: plugin\zeevou